# **Completing an ISD Volunteer Application**

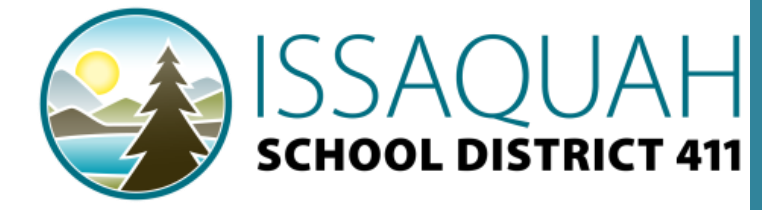

**To access to the ISD Volunteer Application Portal please go to: [https://issaquahvolunteers.hrmplus.net.](https://issaquahvolunteers.hrmplus.net/) Click "Register" to create an application**

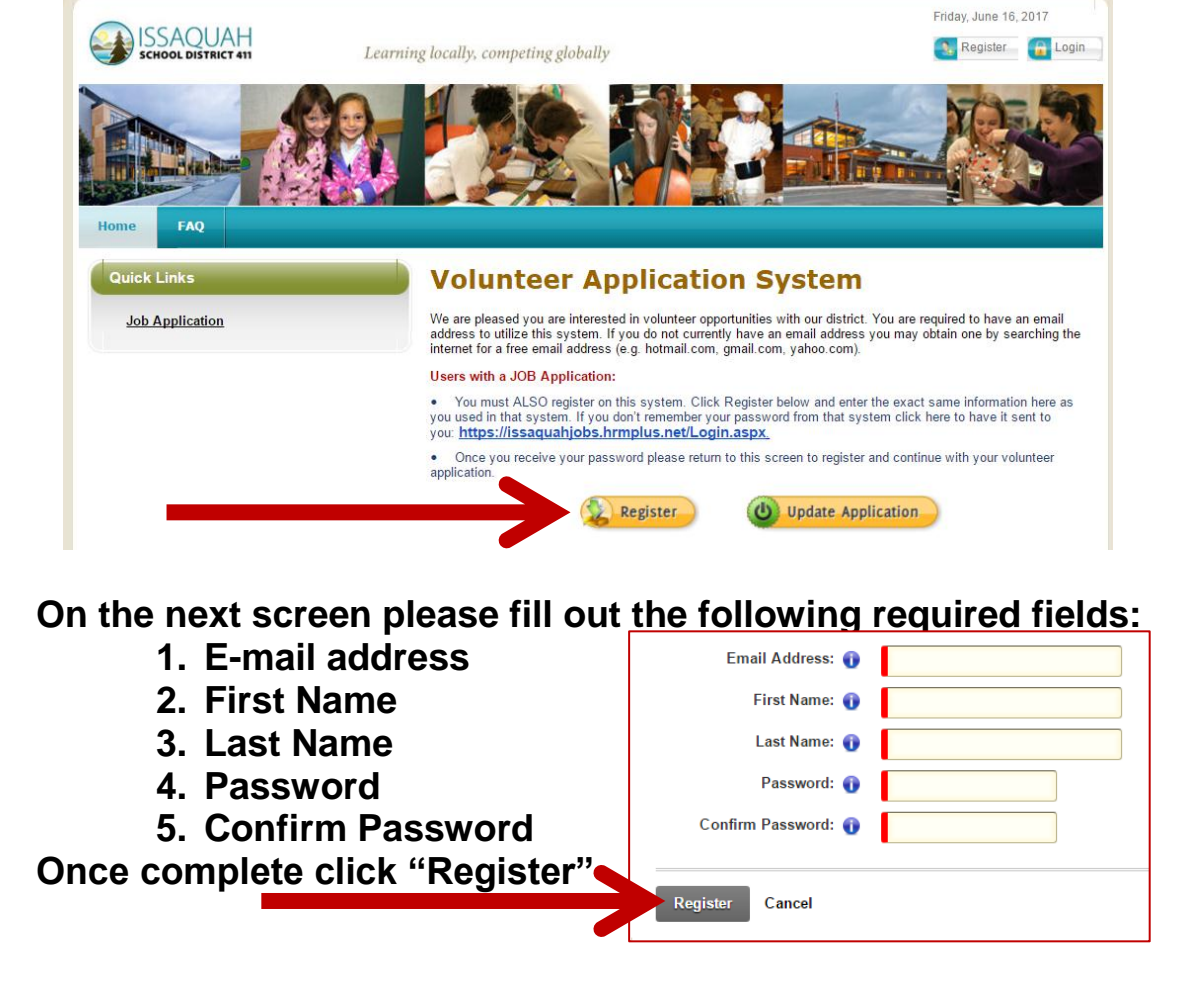

**From the My Profile Information tab complete the sections highlighted in RED, then click the "NEXT" button to progress through the application.** 

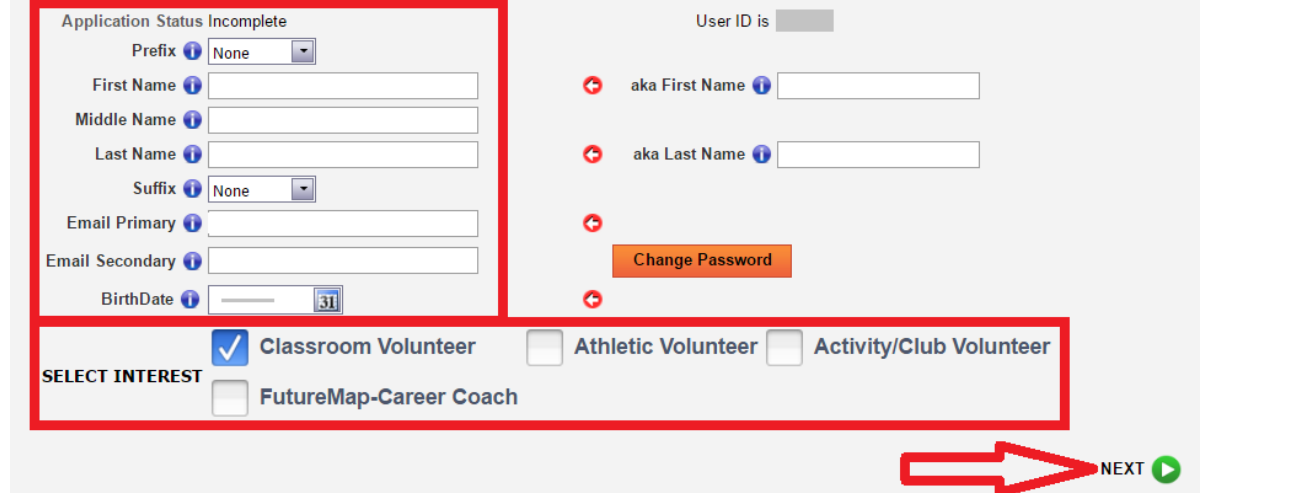

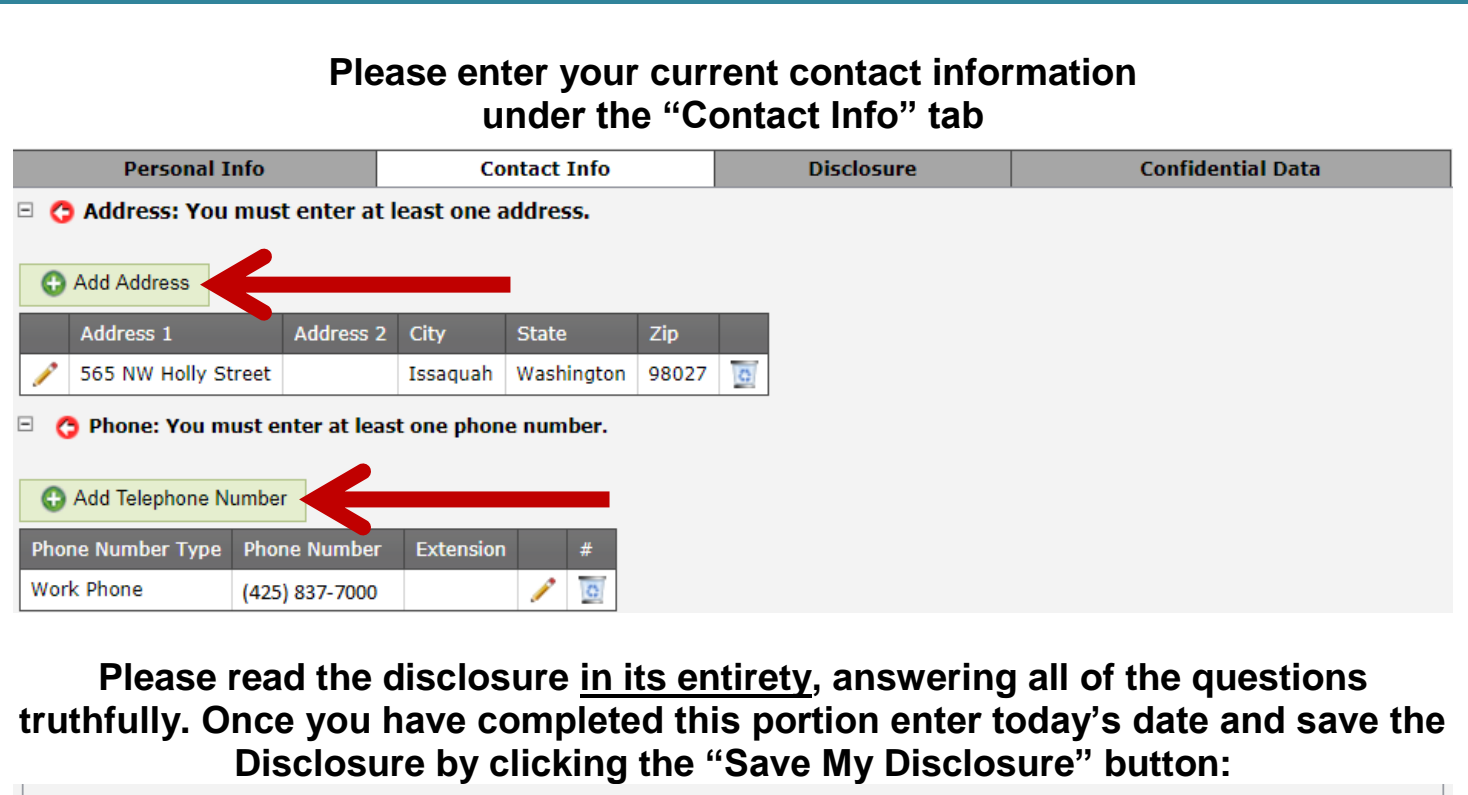

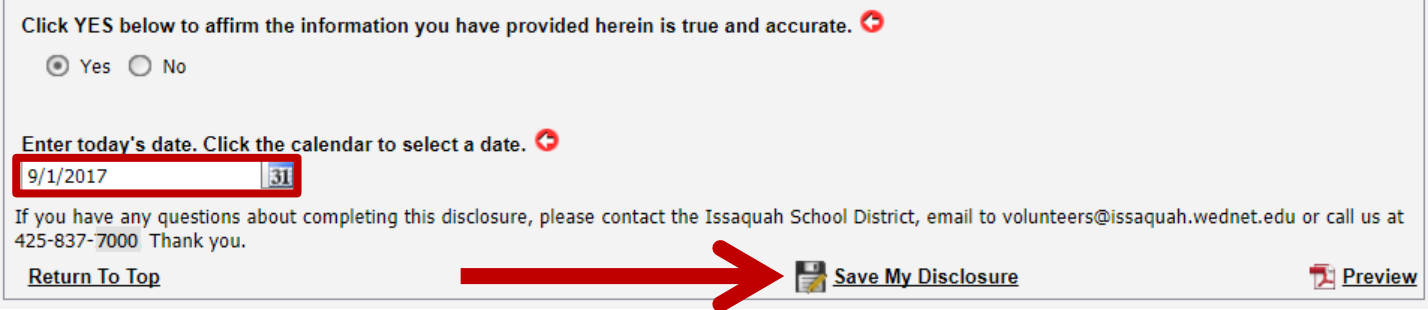

**You will be taken to the "My Checklist" tab. Please complete all checklist items by clicking the title of the activity** *(more instructions to follow)***.**

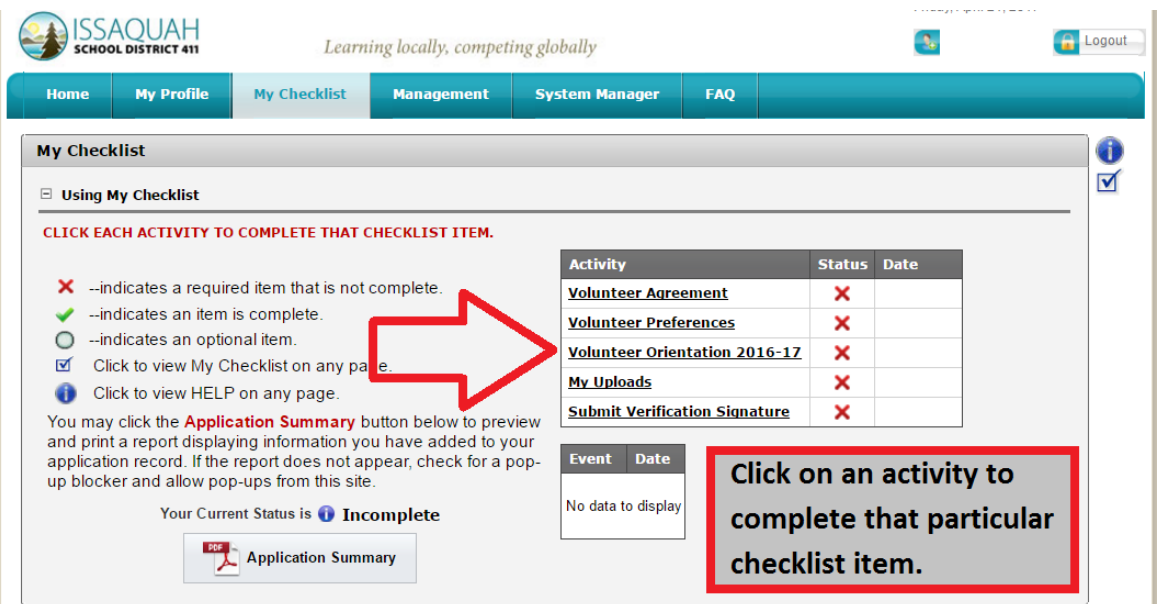

*Once a checklist activity has been successfully complete the red* **X** *will become a green check mark. The item will NOT be complete until it is a green checkmark .*

### **Checklist Item: Volunteer Agreement**

Please read the statement in its entirety. If you understand/agree click YES to verify that you do in fact understand/agree to adhere to the Roles and Expectations, Responsible Use Agreement, and Confidentiality statements described. Save the Disclosure by clicking the "Save My Disclosure" button

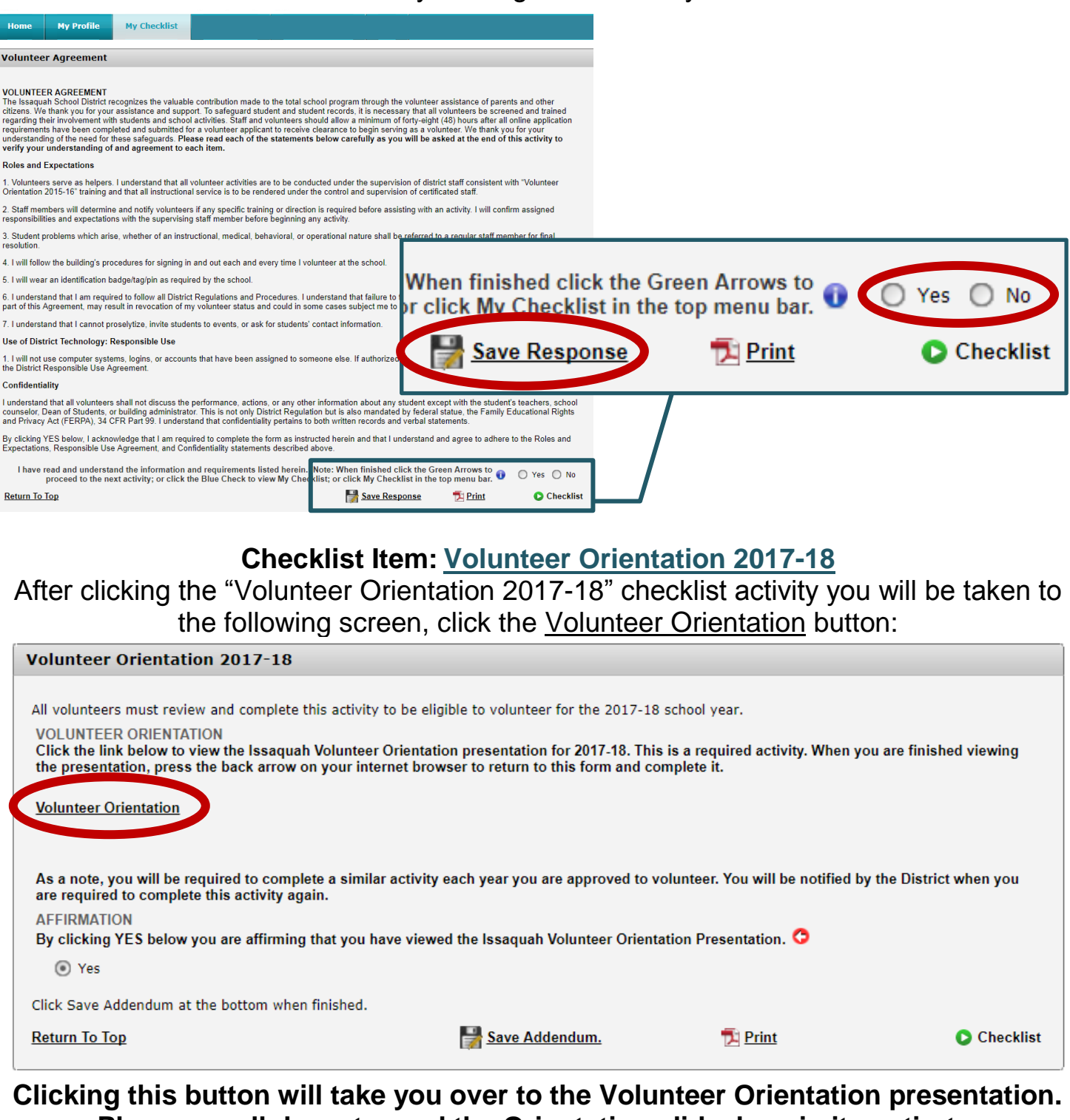

**Please scroll down to read the Orientation slideshow in its entirety.**

ISSAQUAH SCHOOL DISTRICT VOLUNTEER ORIENTATION

*Once you've finished the presentation please return to your Volunteer Application.*

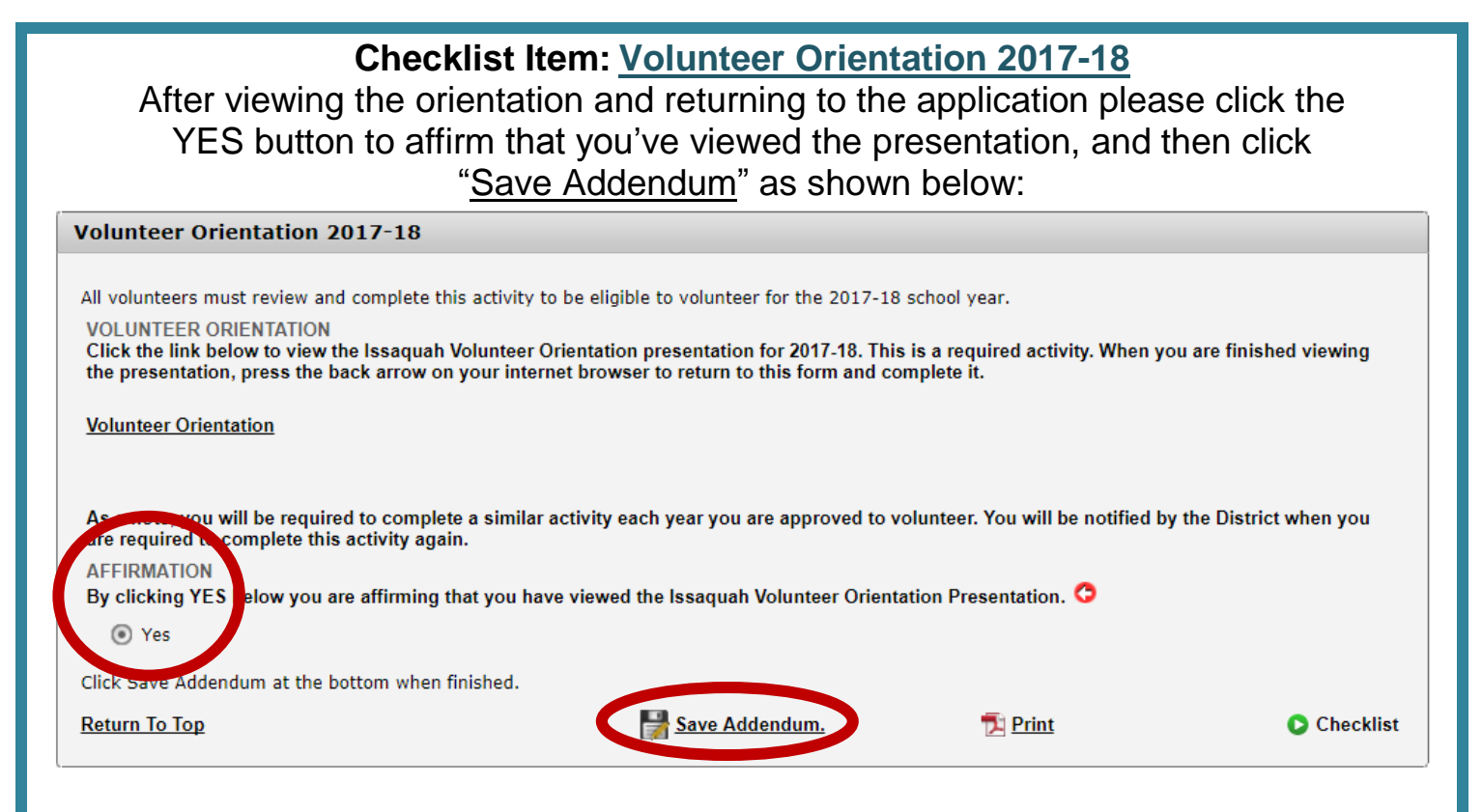

### **Checklist Item: Volunteer Preferences**

Under "Volunteer Preferences" you will be able to select all locations you are interested in Volunteering for. When you've finished click "Save Addendum" as shown:

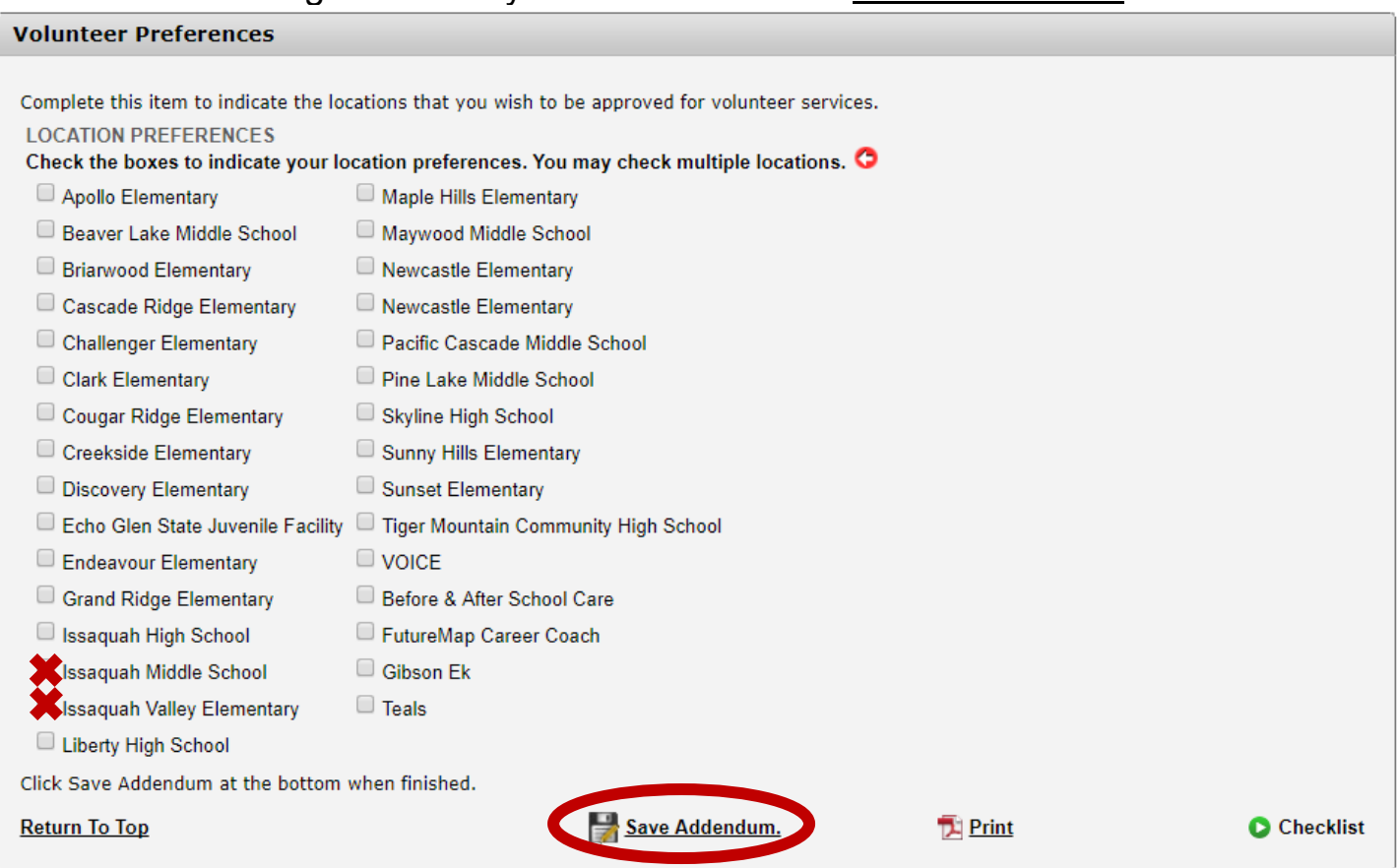

*NOTE: You do not need to be approved for individual buildings. Once approved you may volunteer at any building in the Issaquah School District. However, individual buildings may not be able to see that you are approved if you do not select their location.*

## **Checklist Item: My Uploads**

Before attempting to upload please make sure that you file is one of the acceptable formats and does not contain any punctuation *(i.e.: commas, periods, etc.) and that your ID is unexpired with your name and birthday fully visible.* 

### **To upload:**

- *1.* Indicate that you would like to upload a driver's license by clicking the circle *(please use this option for all primary identification. Passports, visas, etc.)*.
- *2.* Use the "Browse" button to search your device for your file.
- *3.* Once selected click "Upload File" to add you license your application

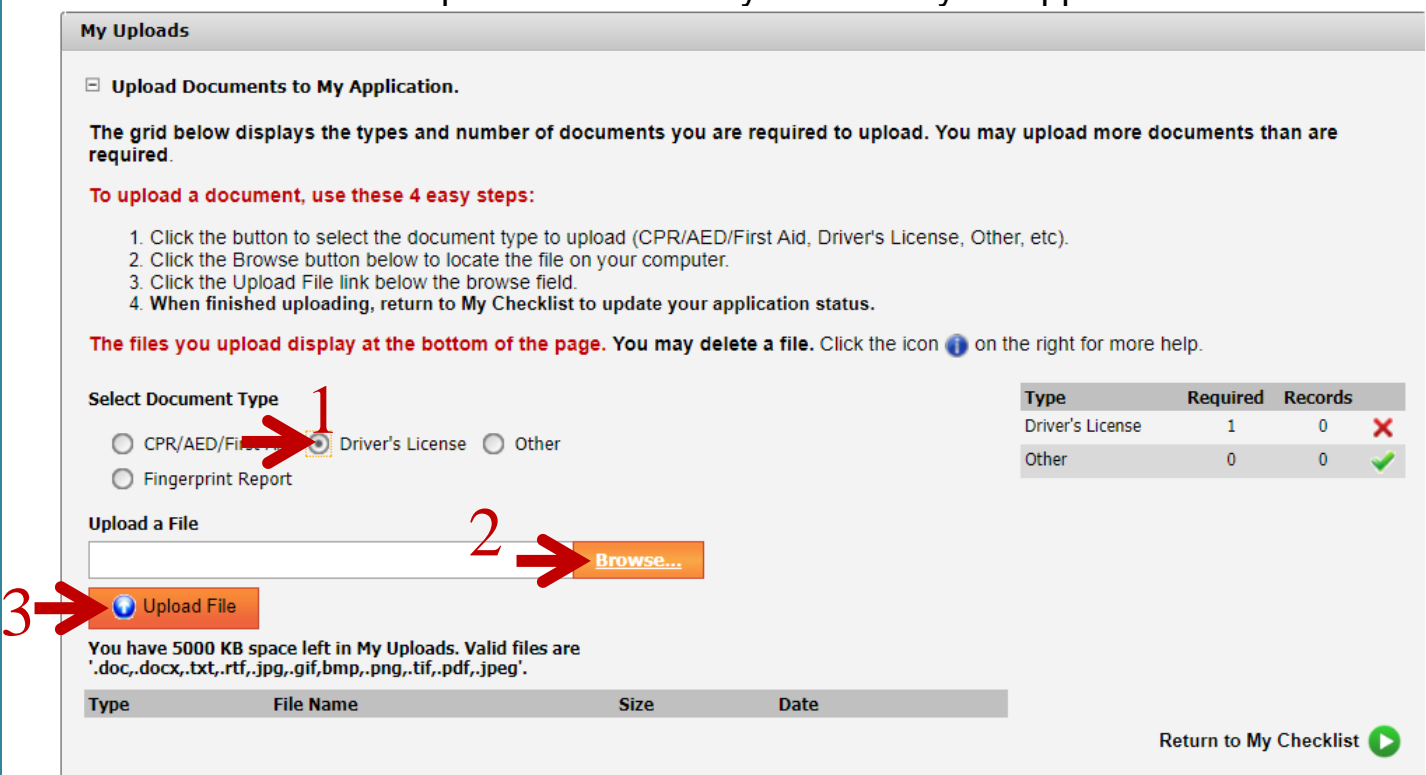

Your file will take a moment to upload. You will see the following message:

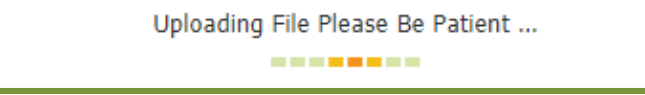

Once your identification has been uploaded you will see the file name appear under file type. *Please click on the file to verify that the file you uploaded works.*

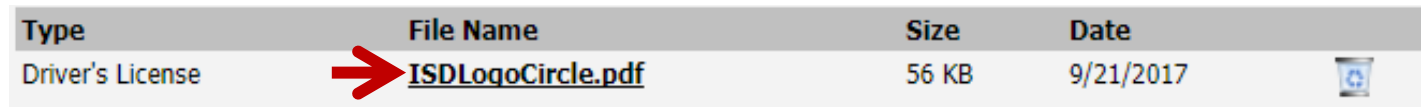

Now your upload is complete! Please click the green "Return to My Checklist" arrow to be taken back to your checklist.

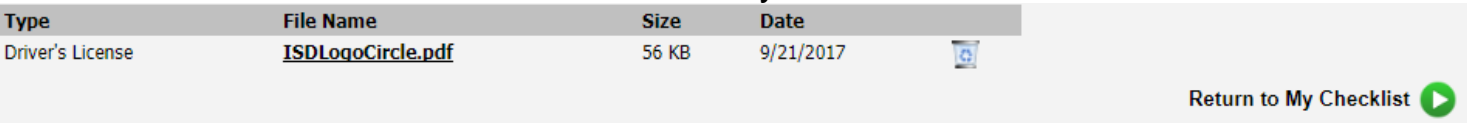

# **Checklist Item: Submit Verification Signature**

Please read the statement in its entirety. If you Agree, Click AGREE to proceed. If you Disagree, Click DISAGREE to terminate the process.

*(If you DISAGREE, the district will be notified and they may have grounds to disregard your application).* 

#### **Submit Verification Signature**

#### Step 1 of 3: Electronic Signature Process - Certification, Authorization and Release

We are now required to provide a "signature" to verify that the information you have provided regarding your volunteer application is true, accurate and complete. This process meets the legal requirements of the 2000 Electronic Signatures in Global and National Commerce act for a basic signature.

I certify under penalty of perjury under the laws of the State of Washington that the foregoing is true and correct. If necessary to obtain volunteer status, I authorize Issaquah School District to conduct a background investigation into my past employment, education, vocational, and other activities such as my criminal background. To conduct this investigation, I authorize the District to obtain any information regarding me to evaluate my suitability for volunteer status. I understand that the information may include, but is not limited to, criminal background information. I further authorize any current/former employer, person, firm, corporation, educational or vocational institution, or government agency to provide the District to which I am applying to volunteer with any information regarding me. I further authorize the District to disclose any information they may have regarding me if such information is requested by a potential future employer of me. I hereby release and discharge said District and those who provide, receive or use such information from any and all liability as a result of furnishing and receiving this information. I understand and agree that false or misleading information, including omissions, in my application shall be sufficient cause to limit or remove opportunities to volunteer. References and personal information that become a part of this application will be regarded as confidential and shall not be revealed to me. I understand that any offer to volunteer that may be made to me is conditional and subject to the acceptable outcome of criminal history background information check; and the approval of the District's representatives.

If you Agree, Click 'Agree" to proceed. If you Disagree. Click 'Disagree' to terminate the process.

**AGREE DISAGREE** 

If you DISAGREE, the district will be notified and they may have grounds to disregard your application.

### *After clicking* AGREE or DISAGREE enter your full legal name and the last four (4) digits of your Social Security Number\*\*

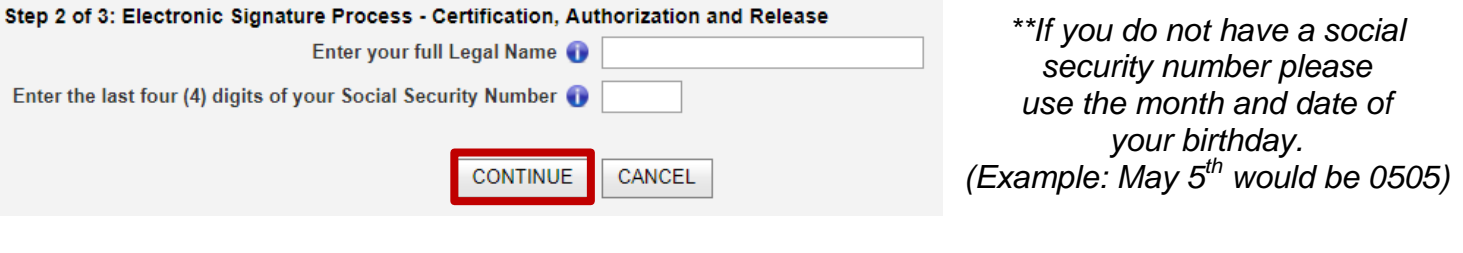

Please click YES (as shown below), re-enter your legal name, & click the "Submit Application" button to submit your application:

Step 3 of 3: Electronic Signature Process - Certification, Authorization and Release

Are you certain you wish to use an electronic signature and submit the completed form(s) to prior districts/employers? O YES

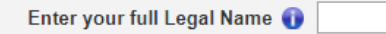

#### **Final Confirmation**

As a final step you must click on the Submit Application button below to transmit your file to the district.

After you click on Submit Application you will have options to return and make further modifications to your application, apply for specific positions, or log off the system

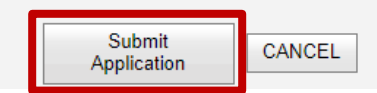

# **Almost done!**

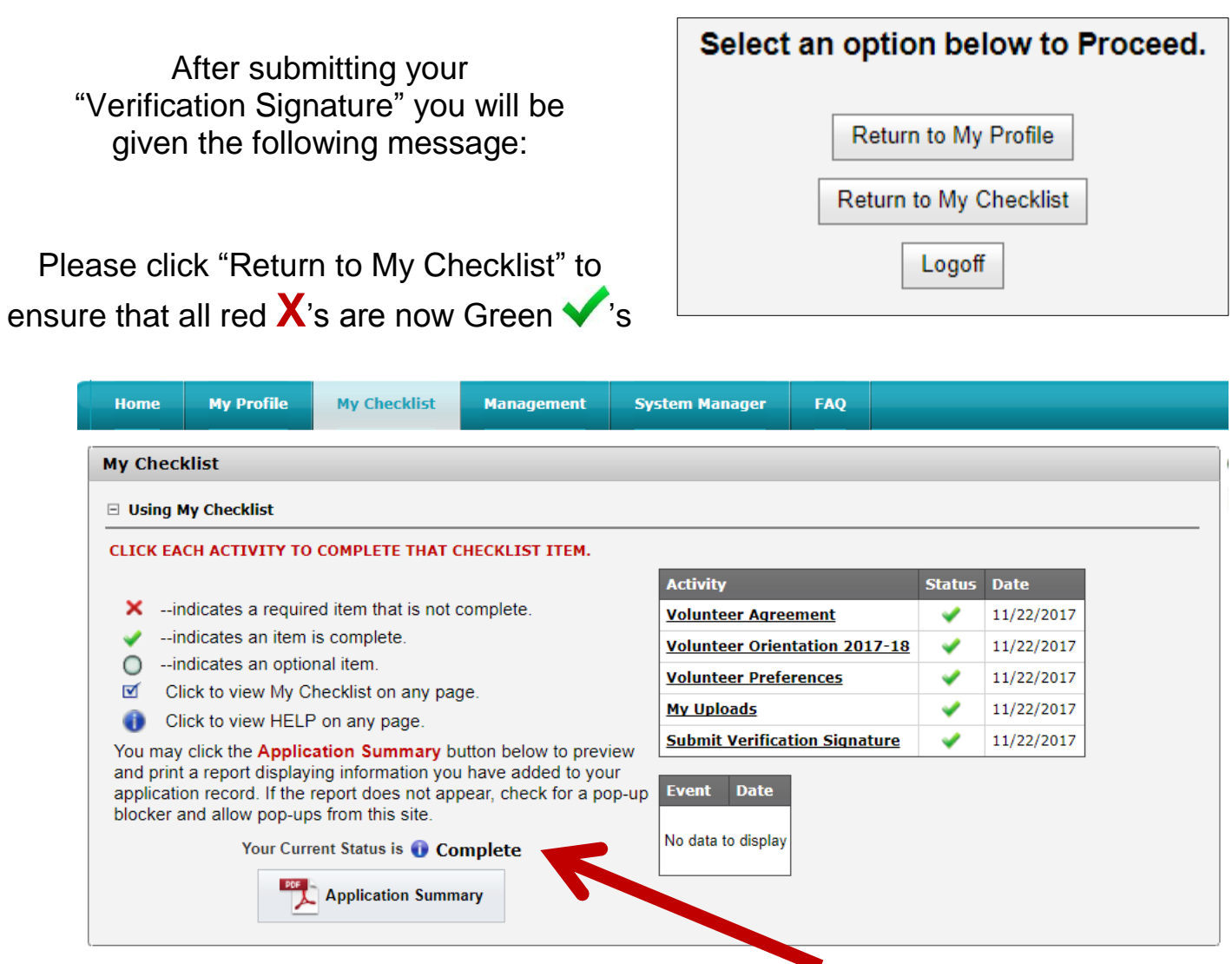

Your application will now be marked as "Complete". You will receive an e-mail confirming that your application has been completed this is not confirmation of approval to volunteer in the Issaquah School District.

**Once your application is marked as "Complete" Human Resources will begin your background check. Pending a satisfactory report you will receive an e-mail confirming your approval to volunteer for the 2017-18 school year.**

(If you experience issues creating an account or completing your application please contact our help line at: [Volunteers@issaquah.wednet.edu\)](mailto:Volunteers@issaquah.wednet.edu)